## **How to register for an event in 4HOnline**

## **1) You must have a profile and have an "active" enrollment status in [4HOnline](https://nc.4honline.com/Login.aspx?403D4075376775636277493241453D)**

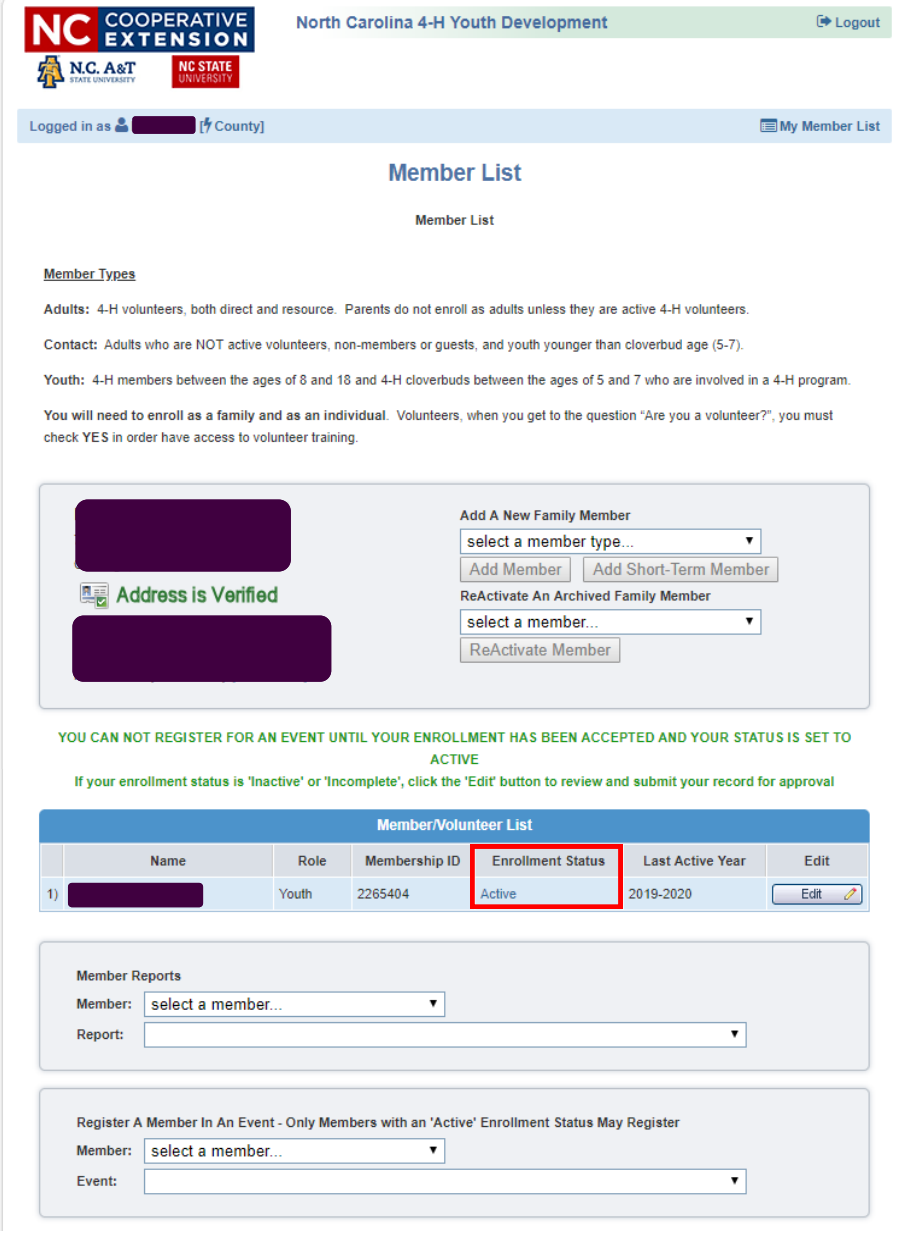

- **2) Find the section where you can "Register A Member In An Event"**
- **3) Select the member and event you wish to register for by using the drop down arrows**

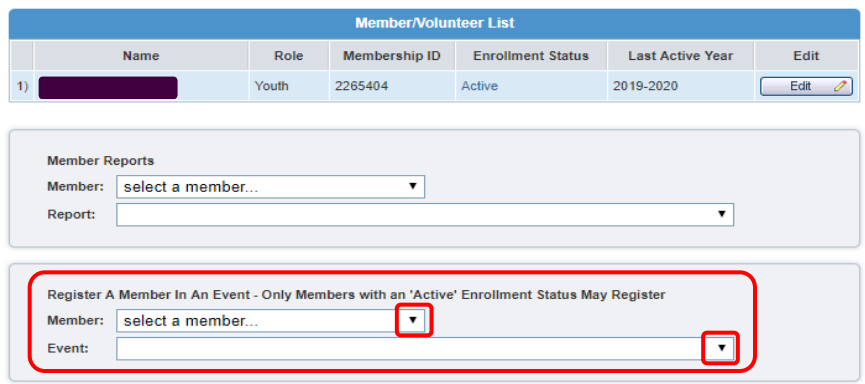

## **4) Select "Register"**

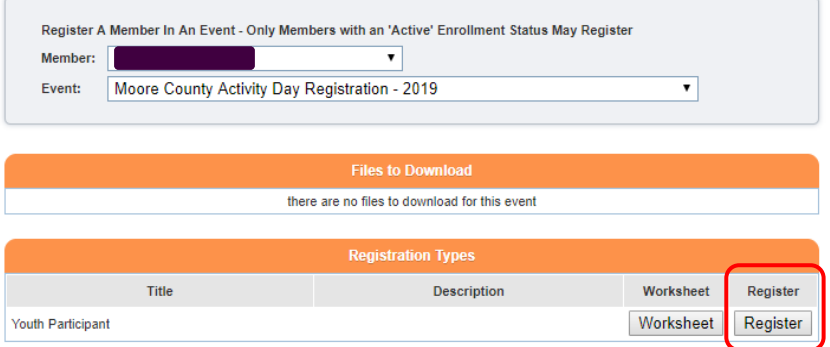

- **5) Complete the registration form**
- **6) Continue through the entire process** *(including the information about payment)*
- **7) Select "Confirm Order"**

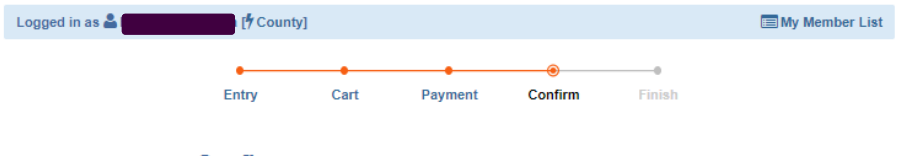

**Confirm** Moore County Activity Day Registration - 2019

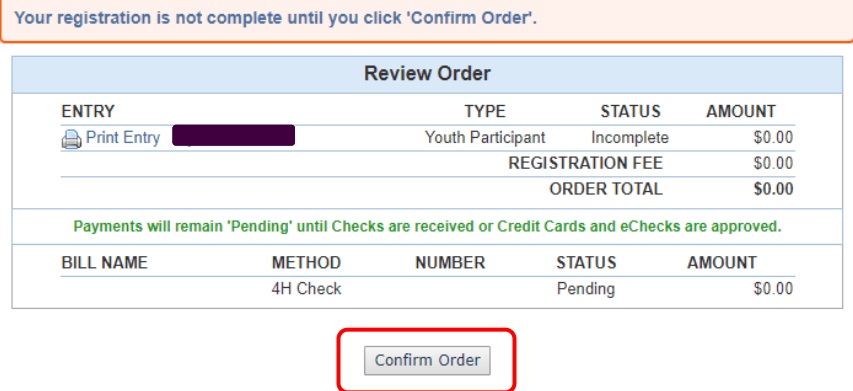